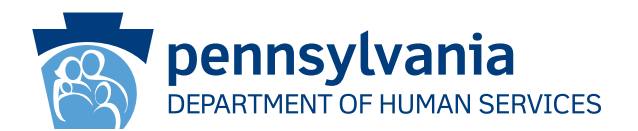

[Recipient Name First][Recipient Name Last] [Address Line 1] [Address Line 2] [City], [State] [Zip Code]

# **ВАЖНО:**

## Вы должны в ближайшее время продлить действие своей медицинской страховки.

### **Уважаемый [Recipient Name First][Recipient Name Last]:**

Согласно нашим регистрационным документам, вы располагаете страхованием по программе пособия по оплате медицинской помощи (MA) и/или по Программе детского медицинского страхования (CHIP). **Вам следует принять меры, иначе выделение пособия по программе MA и/или предоставление медицинского страхования по программе CHIP будет прекращено.** Вы должны выполнить сбор документов по продлению, чтобы мы смогли определить, сохраняется ли за вами право на получение медицинского страхования по программе пособия по оплате медицинской помощи и/или программе CHIP.

### **Если вы не подаете заявку на продление и не направляете нам документы своевременно, начисление вам пособия по оплате медицинской помощи и/или предоставление медицинской страховки по программе CHIP будет прекращено.**

#### **Дальнейшие шаги:**

- 1. Вы должны получить пакет документов на продление страхования по почте в течение следующих 30-60 дней.
- 2. После получения вам следует выполнить проверку и скорректировать какую-либо информацию, не соответствующую действительности.
- 3. Поставьте подпись и направьте нам документы обратно до даты, указанной на пакете. Есть несколько способов направления нам ваших документов по продлению и других необходимых подтверждений:
	- Направить пакет документов по продлению и подтверждения по почте в свое местное Бюро социальной помощи.
	- Принести свой пакет документов по продлению и подтверждения в свое местное Бюро социальной помощи.

#### **Вы можете подать заявку на продление прямо сейчас!**

- Позвоните по номеру 1-866-550-4355, чтобы продлить действие пособия по телефону.
- Для продления пособия онлайн посетите сайт dhs.pa.gov/COMPASS, чтобы войти в свою учетную запись COMPASS или создать ее! Ознакомьтесь с информацией на обратной стороне страницы о том, как входить в систему COMPASS и подать заявку на продление онлайн с использованием своего номера социального страхования и информации, приведенной ниже.

### **Округ: Номер дела: Дата продления:**

Вы также можете посетить сайт **dhs.pa.gov/PHE** для получения более подробной информации и ознакомления с полезными источниками.

Если у вас возникли вопросы о ваших льготах или информации, содержащейся в этом письме, позвоните в Центр обслуживания клиентов по всему штату по телефону 1-877-395-8930. Если вы находитесь в Филадельфии, позвоните по телефону 215-560-7226. Эти центры открыты с понедельника по пятницу с 8:00 до 16:30.

Спасибо,

Департамент социальных служб штата Пенсильвания

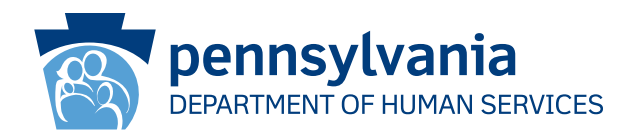

# Как использовать COMPASS для оформления продления?

- 1. Перейдите по ссылке: dhs.pa.gov/COMPASS
- 2. Нажмите на кнопку Продлить свои льготы на главной странице COMPASS
- 3. Чтобы продлить действие своего пособия по оплате медицинской помощи/участии в программе СНІР, выберите первый пункт списка, Пособие от Департамента социальной помощи.
- 4. Вам нужно будет заполнить следующую информацию и нажать кнопку «Войти» внизу страницы, чтобы начать оформлять продление:
	- Номер социального страхования

 $\cdot$  Okpyr<sup>\*</sup>

• Номер дела\*

• Дата продления\*

\*Вы можете найти свой округ, номер дела и дату продления на первой странице этого письма или пакета документов для продления.

- 5. Если у вас уже есть учетная запись COMPASS, введите свое имя пользователя и пароль, чтобы войти в систему и сохранить свое продление в учетной записи.
	- Если у вас еще нет учетной записи COMPASS, выберите Нет.
	- Для создания учетной записи вам потребуется следующая информация:
		- о Имя о Дата рождения о Адрес электронной почты
	- Вам будет предложено создать имя пользователя и пароль, а также установить контрольные вопросы и ответы.
- 6. Система COMPASS проведет вас по всей информации, которую вы предоставили во время подачи заявления (или вашего последнего продления). Вам необходимо будет обновить всю информацию, которая могла измениться, такую как:
	- Члены домохозяйства и их персональные данные
	- Доходы

• Расходы

• Страхование

- Ресурсы
- 7. Проверьте информацию и отправьте заявку на продление.
	- Параметры подписи Выберите либо "Да, я хотел бы подписать в электронном формате", либо "Нет, я не хочу подписывать свое заявление в электронном формате", Опция электронной подписи позволяет вам предоставить свою подпись в электронном виде. Если вы не подпишете продление в электронном формате, вам придется распечатать, подписать и отправить по почте/ факсу/отсканировать бумажную страницу подписи.
- 8. Нажмите на Просмотр необходимых документов (View Required Items), чтобы просмотреть подтверждающие документы, которые вам необходимо отправить вместе с заявлением на продление. Нажмите на кнопку Прикрепить файл или Отсканировать документы (Attach a File or Scan Documents), чтобы отправить свои подтверждающие документы в электронном виде. Вы также можете отправить документы по почте или передать их лично в местное Управление по оказанию помощи.

# Если вам нужна помощь в использовании COMPASS, позвоните в службу поддержки по телефону 1-800-692-7462. Понедельник-пятница с 8:30 до 16:45.